NDN Security

ACM ICN 2018 Tutorial Boston, MA, September 21, 2018

# *NDNSEC Tools and Trust Bootstrapping*

**Sanjeev Kaushik Ramani (FIU) Zhiyi Zhang (UCLA)**

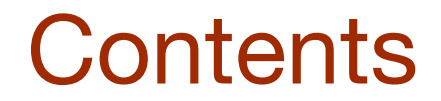

## ♢NDNSEC Command Line Tool Suite

♢NDN Security Bootstrapping

♢Command-line toolkit to perform various NDN security management operation

♢NDN security data are stored and managed in two places

- Public Information Base
- ¡ Trusted Platform Module

♢Usage:

- ndnsec <command> [<args>]
- ndnsec-command [<args>]

# Identity, Key, and Certificate in NDN Security

- ♢Keys, certificates and their identities are managed by KeyChain
- ♢Real-world identity can be expressed by a namespace
	- $\circ$  /ndn/edu/ucla/alice
	- $\circ$  /ndn/edu/fiu/MeritLab/PG6142
- ♢Identity: a named entity in NDN
- ♢Key: owned by an identity. Each identity can have more than one keys.
- ♢Certificate: used to certify a key. Each key can have more than one certificates issued by different issuers/authorities

## NDNSEC Command Line Tool Suite

 $\sim$  ndnsec help

Show all commands help version Show version and exit list. Display information in PublicInfo get-default Get default setting info set-default Configure default setting Generate a Key-Signing-Key for an identity key-gen Generate a certificate signing request sign-req Generate an identity certificate cert-gen Dump a certificate from PublicInfo cert-dump cert-install Install a certificate into PublicInfo delete Delete identity/key/certificate Export an identity package export Import an identity package import unlock-tpm Unlock Tpm

## Example 01: Try ndnsec-ls-identity -c to see your identities, keys, and certificates

#### $\sim$  ndnsec-ls-identity -c

/ndn/edu/ucla

+->\* /ndn/edu/ucla/KEY/%97%95%D4%CF%3C%F8%B6%16

+->\* /ndn/edu/ucla/KEY/%97%95%D4%CF%3C%F8%B6%16/NA/%FD%00%00%01d%D8%B3%CA%FE

#### /ndn/edu/ucla/test

+->\* /ndn/edu/ucla/test/KEY/%7B%E3%E9f%5E%D5%A8%9F +->\* /ndn/edu/ucla/test/KEY/%7B%E3%E9f%5E%D5%A8%9F/self/%FD%00%00%01e%BD%02I%88 /ndn/edu/ucla/test/KEY/%7B%E3%E9f%5E%D5%A8%9F/NDNCERT/%FD%00%00%01e%BD%02%A5M

#### /ndn/edu/ucla/alice

+-> /ndn/edu/ucla/alice/KEY/%84%5B%F5%8E%FAz%88%C5

+->\*/ndn/edu/ucla/alice/KEY/%84%5B%F5%8E%FAz%88%C5/self/%FD%00%00%01d%D9%3B%04R

+->\* /ndn/edu/ucla/alice/KEY/%CEj%BA%2F%24%5D%09%19

+->\* /ndn/edu/ucla/alice/KEY/%CEj%BA%2F%24%5D%09%19/self/%FD%00%00%01d%D9%3A%C77

## ♢ndnsec-key-gen <your identity name>

 $\rightarrow$  ~ ndnsec-key-gen /icn/tutorial/identity Bv0Czwc5CANpY24ICHR1dG9yaWFsCAhpZGVudGl0eQgDS0VZCAjVgmddr3XdLAgE c2VsZggJ/QAAAWXqFodWFAkYAQIZBAA27oAV/QEmMIIBIjANBgkqhkiG9w0BAQEF AAOCAQ8AMIIBCgKCAQEA26JIshhXmCoBpdWIxo1WuiqQ/9ux5kloY0bDJ+k0r9Yy bFBqP2txvGhOgCPwo4FsGL5eA4/kV9zZhKkaUMMXyEMji0i4yDFWWtDdQjJvVWZ3 Sx7tFQXr8hpDCaxAv+lL51QmtCpXnIHiEit+W9sqcktaVCmr32MI7lk/mG3qJBC5 wsUPt9mcbUtLpn1bCq5M4obA6ABgTsEM8qsd4iJR9BQvTJSGWYALTK1VEFtVd68V iXyEhe8Wy/56swj6/UPnsB07Vjnx62+UgNZb9AI8f8dIDsRcWjyYJW3wozdjQ5uD veZZjRkGvaIgL9DaC+ehUDPqLkt4W0N3onuNTbhdCwIDAQABFlkbAQEcKgcoCANp Y24ICHR1dG9yaWFsCAhpZGVudGl0eQgDS0VZCAjVgmddr3XdLP0A/Sb9AP4PMTk3 MDAxMDFUMDAwMDAw/QD/DzIwMzgwOTEzVDAwMzEwORf9AQDLh4Xv6C8jWrtdwuRC +zQHTrALd3nIAXTnu9p/d6d5rcH2zvJZffWDZp69embP0o6fNE/3z02wA0Q9WRND FSQMgd706HU/iIqeGEQwxxS5hwA901ydYidqPPdc3m54vFn1X9ngmHL100CJHx9k aobxb+Vu8wZmgltGu3kSk6+uUJu2Zpw7DSs6Ta4LhyY8hQAA2U35bx3700ruaJVd 7vnHqwnc/yl7zX05YCRufcgnE0BN56G9A+B+a8RSpbwfvT/7pGqpYrqwwcxQYTcZ TxnT2C6aRXjMQdMIMc0JXwiE4YgMLBasDnzCG6PQcQMXqCsRMx6cwhw6begdElWZ Tq2X

### <- Your self-signed certificate

Code and Documentation of NDNSEC

♢Manpages of NDNSEC

o http://named-data.net/doc/ndn-cxx/current/manpages/ndnsec.html

♢Source code of NDNSEC (Also a good chance to learn ndn-cxx security APIs)

o https://github.com/named-data/ndn-cxx/tree/master/tools/ndnsec

# Trust Anchor (TA) to Bootstrap Security

- ♢Trusted self-signed certificate
	- Certificate of locally trusted authority

- ♢Trusted non-self-signed certificate
	- $\circ$  Trusting only CS department, but not the whole university

♢Necessary option to properly validate packets

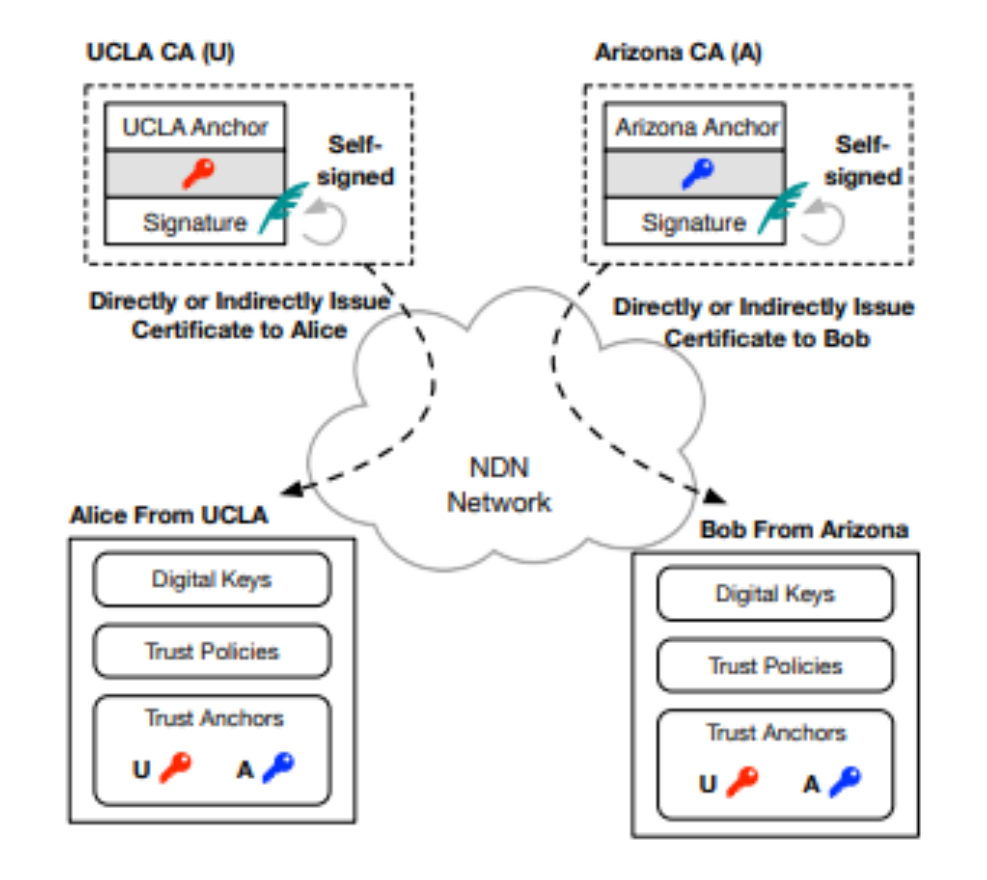

# Options to Configure Trust Anchor in the Libraries

```
♢Hard-coded in the code L
                                                                                        ValidatorConf syntaxtrust-anchor
                                                             {
                                                              type file
                                                              file-name "trusted-signer.cert"
\diamond Configured with trust schema \odot}
 • One or multiple
                                                             trust-anchor
                                                             {
 \circ Directly defined (base64)
                                                              type base64
                                                              base64-string "Bv0DGwdG...amHFvHIMDw=="
  ▷ Static
                                                             }
 \circ Indirectly via file name
                                                             trust-anchor
                                                             {
  ▷ Static
                                                              type dir
 • Double indirection via directory name
                                                              dir/usr/local/etc/ndn/keys
                                                                                              TRUST
                                                             }
  ▷ Static
```
▷ Dynamic

```
¡ "any" (disabled security)
```
♢A refresh period can be set in cases where the certificate changes

```
during runtime
```

```
trust-anchor
{
 type dir
 dir /usr/local/etc/ndn/keys
 refresh 1h ; refresh certificates every hour, other units 
include m (for minutes) and s (for seconds)
}
```
## Automated Bootstrapping in Single Domain Environment (Smart Home Example Scenario)

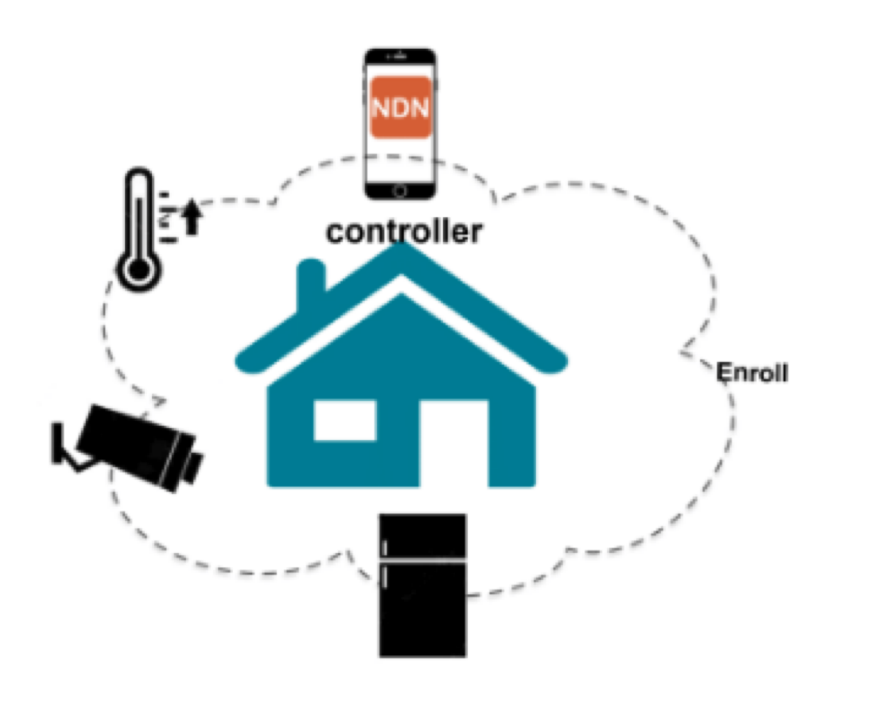

### ♢Home Controller

- ¡ Android Phone (/home/controller/android-phone)
- ¡ Linux Laptop (/home/controller/linux-laptop)

### ♢ IoT Devices

- o Living Room Camera (/home/living/camera)
- ¡ Living Room Television (/home/living/tv)
- ¡ Bed Room Camera (/home/bed/tv)
- Bed Room Camera (/home/bed/camera)

# Automated Bootstrapping Goals and Steps

♢Enable device to trust the network with minimal user intervention

- ¡ Obtain the local trust anchor
- $\circ$  Every home has a global unique name along with a key-pair and a certificate of its public key
- o The certificate serves as the local trust anchor
- ♢Enable device to be trusted by the network
	- Obtain an anchor-signed certificate
	- Device has a key signed by the trust anchor and issued by the controller
	- ¡ Device uses this key (referred to as communication key) to sign packets, which can be authenticated by other devices in this network

## Establishing Mutual Trust

### ♢High Level Requirements

- $\circ$  Prevent a device from joining the wrong network
- Prevent a malicious device from joining network
- Prevent impersonation / replay attacks by onboarded devices in network

## ♢In the current example:

- ¡ Android Phone / Linux Laptop (controller) would bootstrap the home IoT devices.
- $\circ$  After bootstrapping, each device can install the trust anchor and obtain an identity certificate.

# Bootstrapping Assumptions

♢Physical connectivity between controller and device exists before bootstrapping

¡ Wi-Fi, Bluetooth

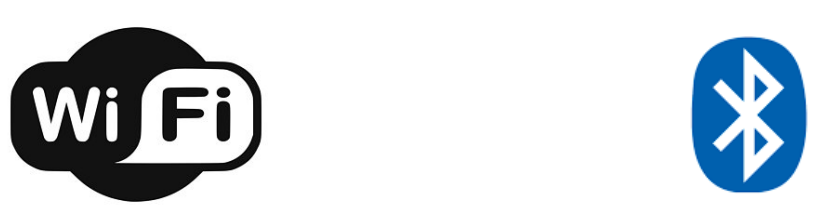

♢Out-of-band: controller obtains bootstrapping info from device before enrolls it

- $\circ$  A bootstrapping key (public key)  $\rightarrow$  B<sub>k</sub>
- o By other mean like QR code scanning
- ♢The device initiates the process by broadcasting a request for bootstrapping; then the controller replies with the local trust anchor
- ♢Then the device generates a key-pair and requests the controller to sign its public key (the communication key); the controller signs that key by the trust anchor and returns the anchor-signed certificate to the device.

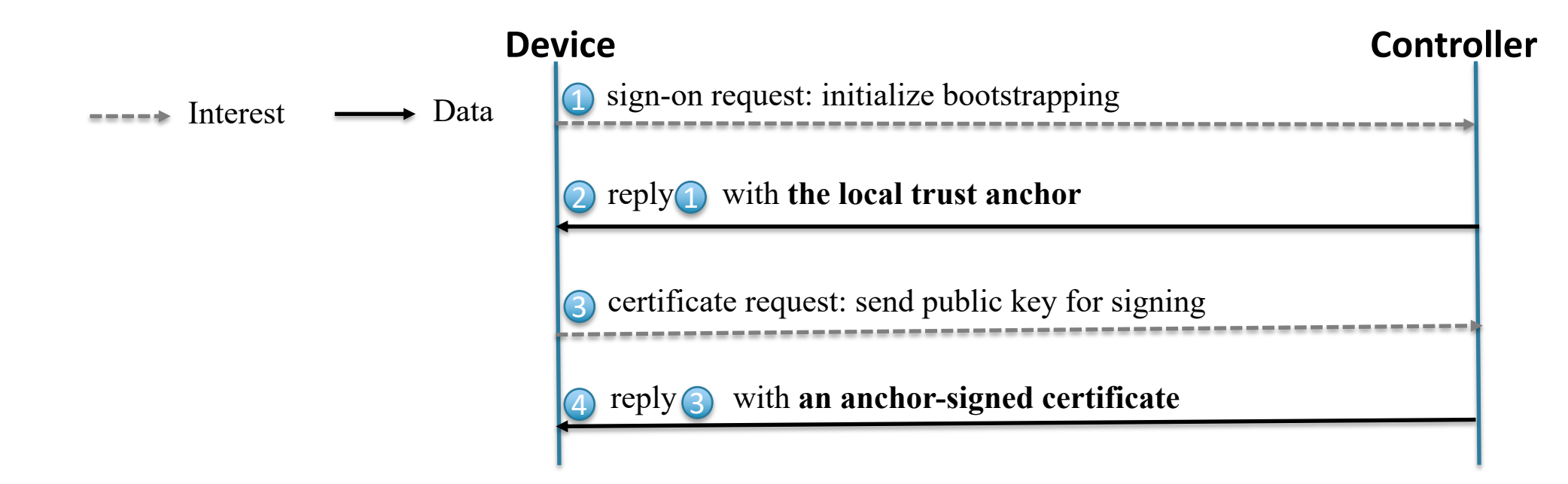

- ♢Device signs the first Interest with the bootstrapping key; then the controller can authenticate the device and thus perceive any fake device.
- ♢Device and controller negotiate a temporal symmetric key, similar to DH, by exchanging two tokens; this key is used to sign following packets to ensure their integrity and both ends' authenticity.
- ♢Meanwhile, for every token, its presence in the next packet prevents replay attacks.

# Threat Countermeasures (Contd.)

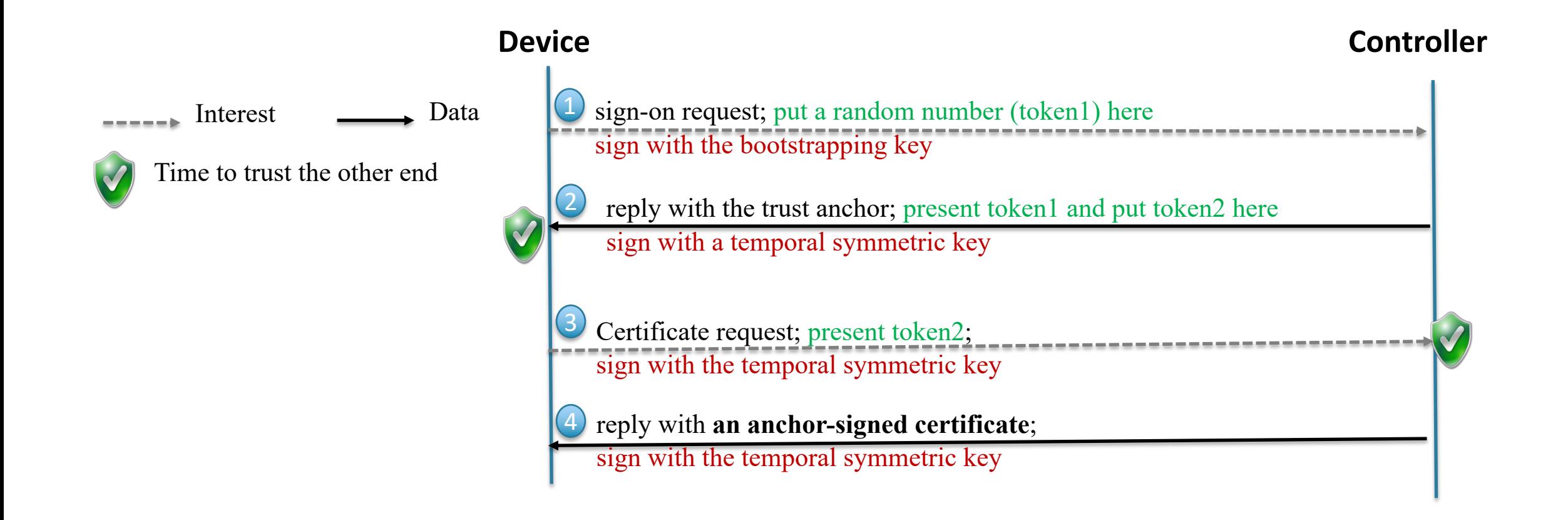

## Becoming Your Own Trust Anchor

♢Demo

- o Generate self-signed certificate
- validator.conf example
- o Proof-of-correctness using simple demo app

## Manually Generating Certificates

♢ndnsec cert gen demo